## XIII **JORNADAS STIC CCN-CERT**

CN-CPM

## *Taller de reversing:* **"Introducción a Ghidra"**

### **COMUNIDAD Y CONFIANZA,** BASES DE NUESTRA CIBERSEGURIDAD

**#XIIIJORNADASCCNCERT** 

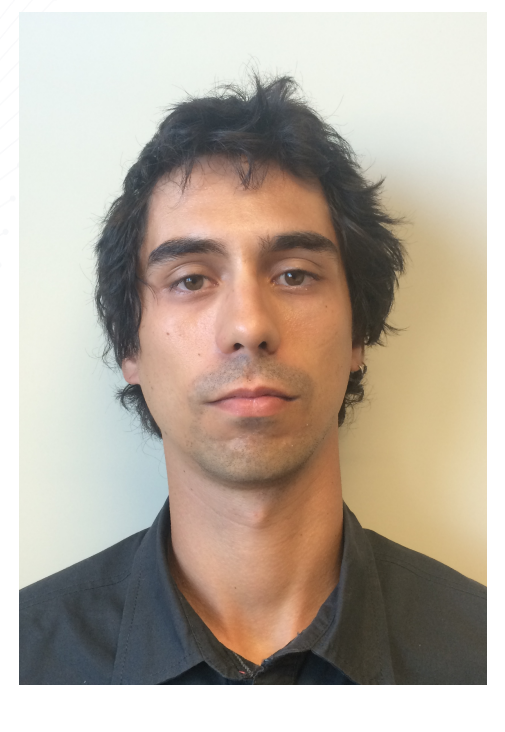

#### **Ricardo J. Rodríguez**

- **Líneas de investigación:** 
	- Análisis binario de aplicaciones
	- Análisis forense de memoria
	- Seguridad en RFID/NFC

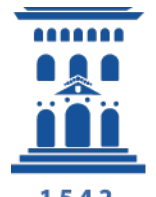

## **Universidad** Zaragoza

1542

e: rjrodriguez@unizar.es w: https://webdiis.unizar.es/~ricardo @RicardoJRdez

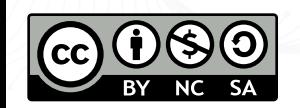

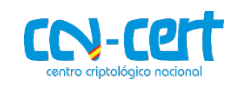

## **Índice**

- **1. Introducción**
- **2. Conociendo la herramienta Ghidra**
- **3. Ejemplos de uso**
- **4. Conclusiones**

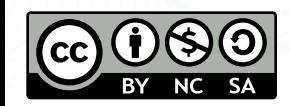

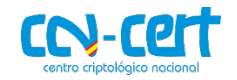

#### **#XIIIJORNADASCCNCERT**

ricardo@freyja:~/ghidra\$ find . -name "\*.java" | xargs grep -r "@version" /Ghidra/Framework/SoftwareModeling/src/main/java/ghidra/program/model/lang/UnknownInstructionException.java: \* @version 2000-02-15 ./Ghidra/Framework/SoftwareModeling/src/main/java/ghidra/program/model/lang/InsufficientBytesException.java: \* @version 2000-02-15<br>./Ghidra/Framework/SoftwareModeling/src/main/java/ghidra/program/model/lang/UnknownContextE /Ghidra/Framework/SoftwareModeling/src/main/java/ghidra/program/model/address/AddressOutOfBoundsException.java: \* @version 1999-03-31<br>Ghidra/Framework/SoftwareModeling/src/main/java/ghidra/program/model/address/AddressRang /Ghidra/Framework/SoftwareModeling/src/main/java/ghidra/program/model/scalar/ScalarFormat.java: \* @version 1999/02/04 ./Ghidra/Framework/SoftwareModeling/src/main/java/ghidra/program/model/mem/MemoryAccessException.java: \*@version 1999-03-31 /Ghidra/Framework/Generic/src/test/java/ghidra/util/datastruct/LongArrayArrayTest.java: \* @version ./Ghidra/Framework/Generic/src/test/java/ghidra/util/datastruct/StringArrayArrayTest.java: \* @version<br>./Ghidra/Framework/Generic/src/test/java/ghidra/util/datastruct/IntArrayArrayTest.java: \* @version /Ghidra/Framework/Generic/src/test/java/ghidra/util/datastruct/ArrayTest.java: \* @version<br>/Ghidra/Framework/Generic/src/test/java/ghidra/util/datastruct/ByteArrayArrayTest.java: \* @version ./Ghidra/Framework/Generic/src/test/java/ghidra/util/datastruct/DataTableTest.j<mark>ava: \* @version</mark><br>./Ghidra/Framework/Generic/src/test/java/ghidra/util/datastruct/StringArrayTest.java: \* @version<br>./Ghidra/Framework/Generic/s /Ghidra/Framework/Generic/src/main/java/ghidra/util/exception/NotYetImplementedException.java: \* @version 1999/02/05 /Ghidra/Features/Base/src/test/java/ghidra/framework/options/SaveStateTest.java: \* @version 1.0. /Ghidra/Features/Base/src/test/java/ghidra/program/model/address/Address0bjectMapTest.java: \* @version

- **Código abierto**, liberado en conferencia RSA 2019
	- Desarrollado por la NSA
	- Licencia Apache 2.0
	- +1.2M SLOC
	- La historia de la herramienta no se conoce, pero comentarios del código la datan en febrero 1999

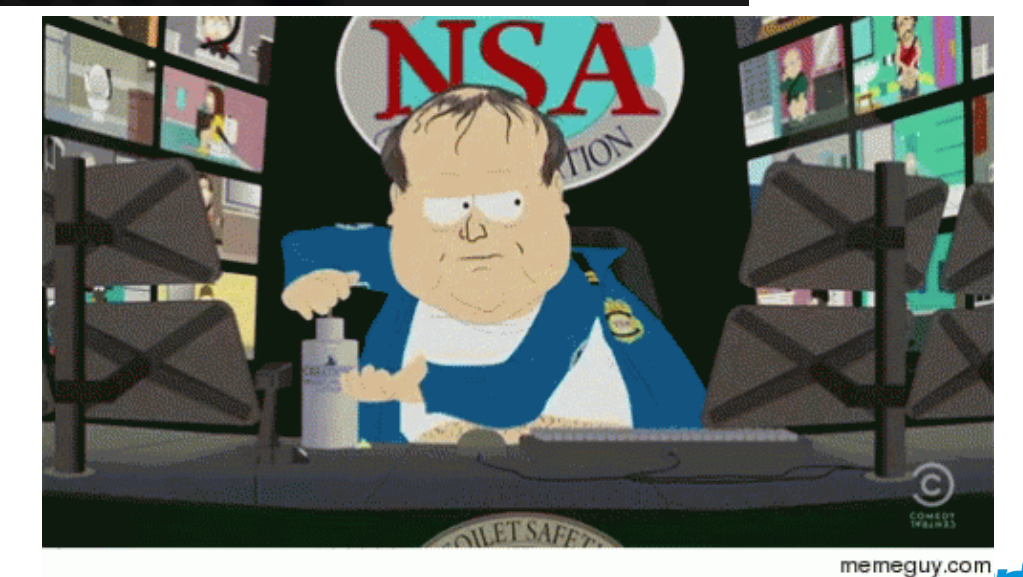

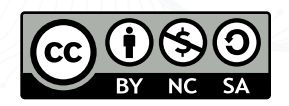

#### Características de Ghidra

- *Aproximaciones en el análisis de un programa binario*
	- **Análisis estático**: código muerto / análisis frío (desensamblador)
		- El código binario no se ejecuta
		- Se analiza la estructura del código, con todos los posibles caminos de ejecución.
		- **PROBLEMA**: **Explosión de estados**
	- **Análisis dinámico**: código vivo / análisis en caliente (depurador)
		- Código binario en ejecución
		- Sólo se analiza un único camino (el que se está ejecutando)
		- **PROBLEMA**: **Completitud del análisis**
- Actualmente, **Ghidra sólo soporta análisis estático**
	- La posibilidad de depuración está en desarrollo

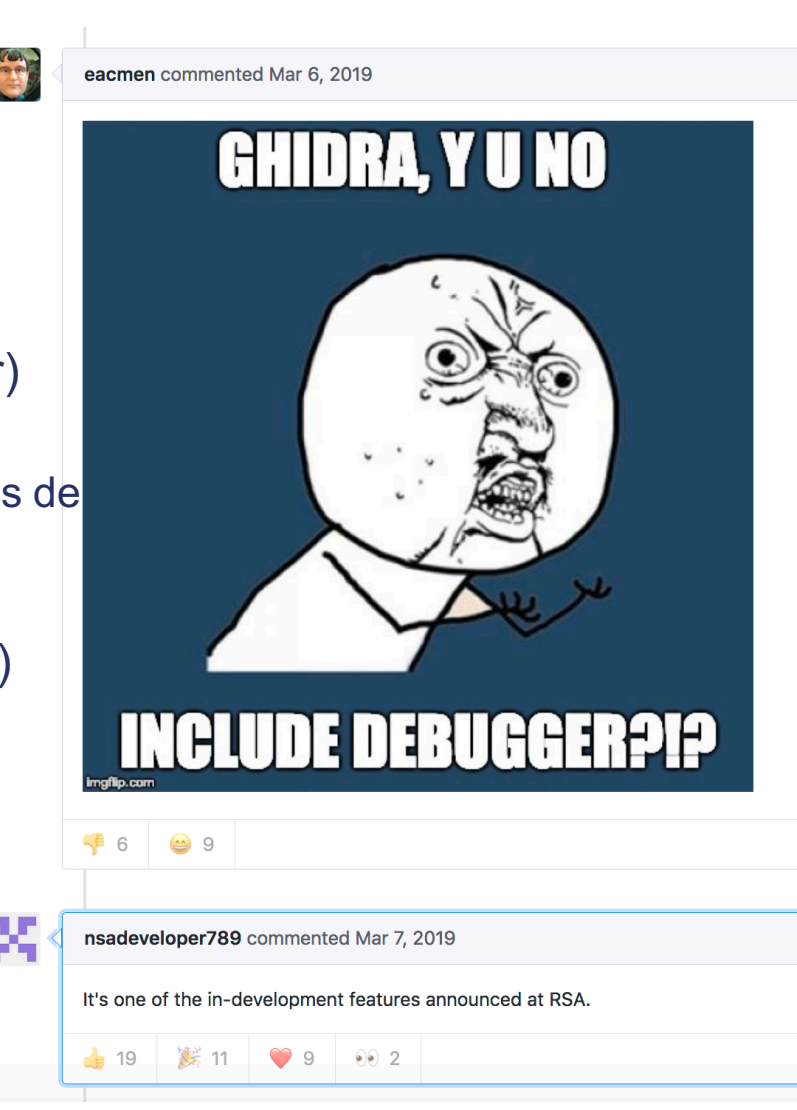

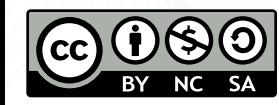

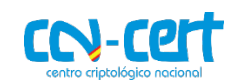

#### Ghidra comparada con otras SREs

Ghidra / También se buscó

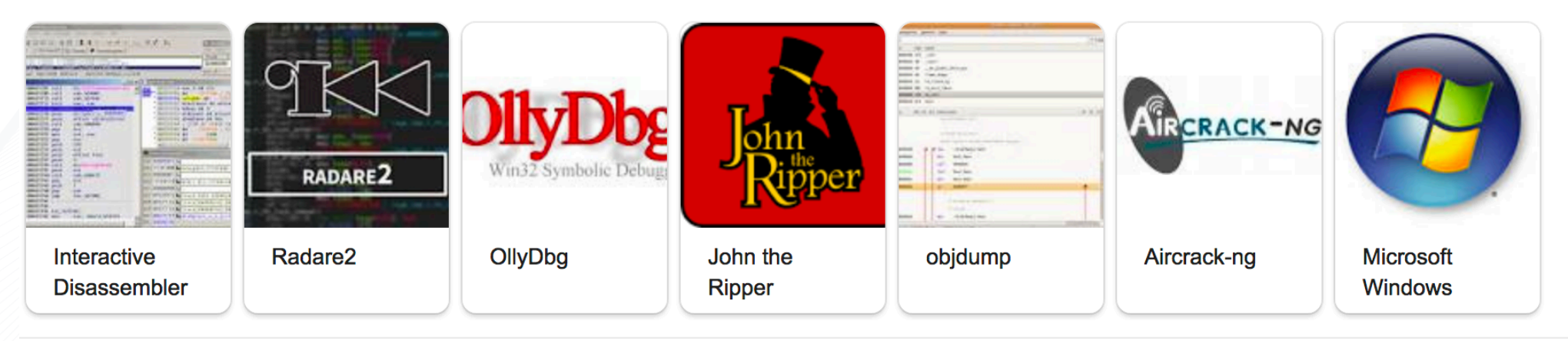

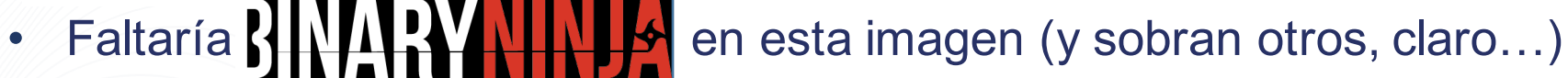

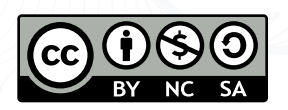

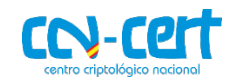

#### Ghidra comparada con otras SREs

### **IDA vs Binary Ninja vs Ghidra**

#### <u>IDA</u>

- Maturity  $\bullet$
- Windows support
- Decompiler  $\bullet$
- Existing corpus of powerful plugins
- Debugger  $\bullet$
- Support for paid customers
- Well tested
- Industry standard  $\bullet$

#### **Binary Ninja**

- Innovation and modern design
- Program analysis features (SSA)
- Multi-level IL  $\bullet$
- **Rich API**
- Embeddable
- Python-native  $\bullet$ scripting
- Clean modern UI  $\bullet$
- Community  $\bullet$

#### Ghidra

- Maturity  $\bullet$
- Embedded support  $\bullet$
- Decompiler  $\bullet$
- **Massive API**  $\bullet$
- Documentation  $\bullet$
- **Breath of features**  $\bullet$
- Collaboration  $\bullet$
- Version tracking  $\bullet$
- Price and open  $\bullet$ source extensibility

Créditos: "Three Heads Are Better Than One: Mastering NSA's Ghidra Reverse Engineering Tool", Alexei Bulazel, Jeremy Blackthorne, INFILTRATE Con 2019

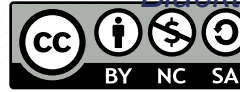

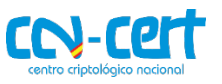

#### Ghidra comparada con otras SREs

#### Decompiler - IDA Hex-Rays vs Ghidra

#### **IDA Hex-Rays**

- Optional add-on for IDA for IDA  $\bullet$
- Microcode-based
- Supports limited architectures
- Better built-in support for Windows
- Variables, data, and functions can be xrefed from decompiler
- Variables can be mapped  $\bullet$
- Variable representation can be changed in the decompiler (decimal, hex, char immediate, etc)
- Click to highlight  $\bullet$

#### **Ghidra Decompiler Decompiler**

- Deeply integrated with Ghidra
- P-code based
- Supports all architectures
- No way to xref from decompiler
- Produces fewer goto statements  $\bullet$ and seemingly more idiomatic C
- Built in program analysis features, e.g., slicing and data flow
- Variables cannot be mapped
- Variable representation cannot be changed in the decompiler
- Middle click to highlight  $\bullet$

Créditos: "Three Heads Are Better Than One: Mastering NSA's Ghidra Reverse Engineering Tool", Alexei Bulazel, Jeremy Blackthorne, INFILTRATE Con 2019

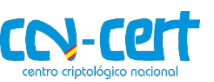

Obteniendo Ghidra

- **Página web oficial**: https://ghidra-sre.org/
	- Código fuente en GitHub: https://github.com/NationalSecurityAgency/ghidra
- Versión actual: 9.1
- **Instalación sencilla**:
	- 1. Descargar ZIP
	- 2. Descomprimir
	- 3. Ejecutar desde consola "./ghidraRun" (MacOS X / Linux)
		- **RECUERDA**: Java VM >= 11

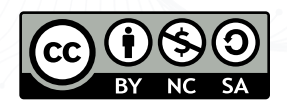

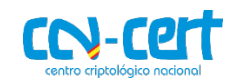

- Gestión de aplicaciones a analizar mediante proyectos
	- Se pueden añadir a un proyecto TODOS los ficheros que correspondan al mismo análisis
	- Permite tener proyectos compartidos ("collaborative reversing")
		- Similar al plugin DArling del IDAPro
		- Activo por defecto, se ha de configurar
		- Lectura recomendada: https://medium.com/@jannis.kirschner/ghidra-collaborative-reversing-1-2-how-tosetup-a-ghidra-server-711f4212912e Edit Project Tools
- **Ficheros**: se pueden añadir a cada proyecto uno a uno, o en serie

#### *Veamos un ejemplo de la herramienta con un crackME sencillito…*

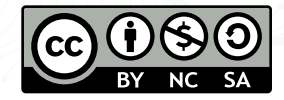

New Project... ЖN Open Project...  $\overline{a}$ Reopen **Close Project** ิ ЖW Save Project **ASS** Delete Project... Archive Current Project... Restore Project... Configure... Install Extensions... Import File... Batch Import... Open File System... æі

Exit Ghidra

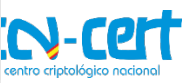

#### **#XIIIJORNADASCCNCERT**

#### $\bullet\bullet\bullet$

File Edit Project Tools Help

如油油油油5 5

#### $\Gamma$ Tool Chest<sup>-</sup>

Active Project: NO ACTIVE PROJECT

NO ACTIVE PROJECT

 $|$  Filter:

Tree View Table View

**Ghidra: NO ACTIVE PROJECT** 

-Running Tools: INACTIVE-

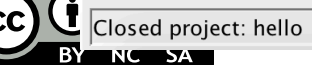

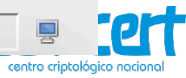

◙

 $\Diamond$ 

#### #XIIIJORNADASCCNCERT

## 2. Conociendo la herramienta (

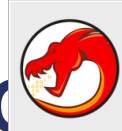

Options...

Import /Users/ricardo/Desktop/CRACKME\_CrueHead.EXE  $\bullet$  0 Portable Executable (PE) Format: Language: x86:LE:32:default:borlanddelphi  $\lceil \cdot \rceil$ Destination Folder: prueba:/  $\cdots$ Program Name: CRACKME\_CrueHead.EXE

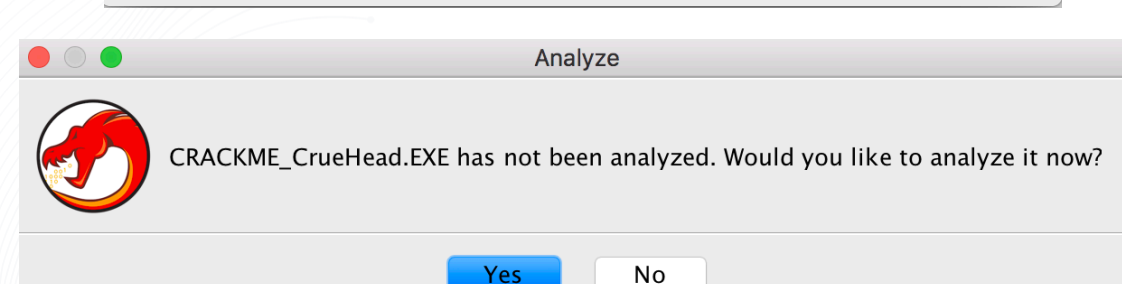

OK

Cancel

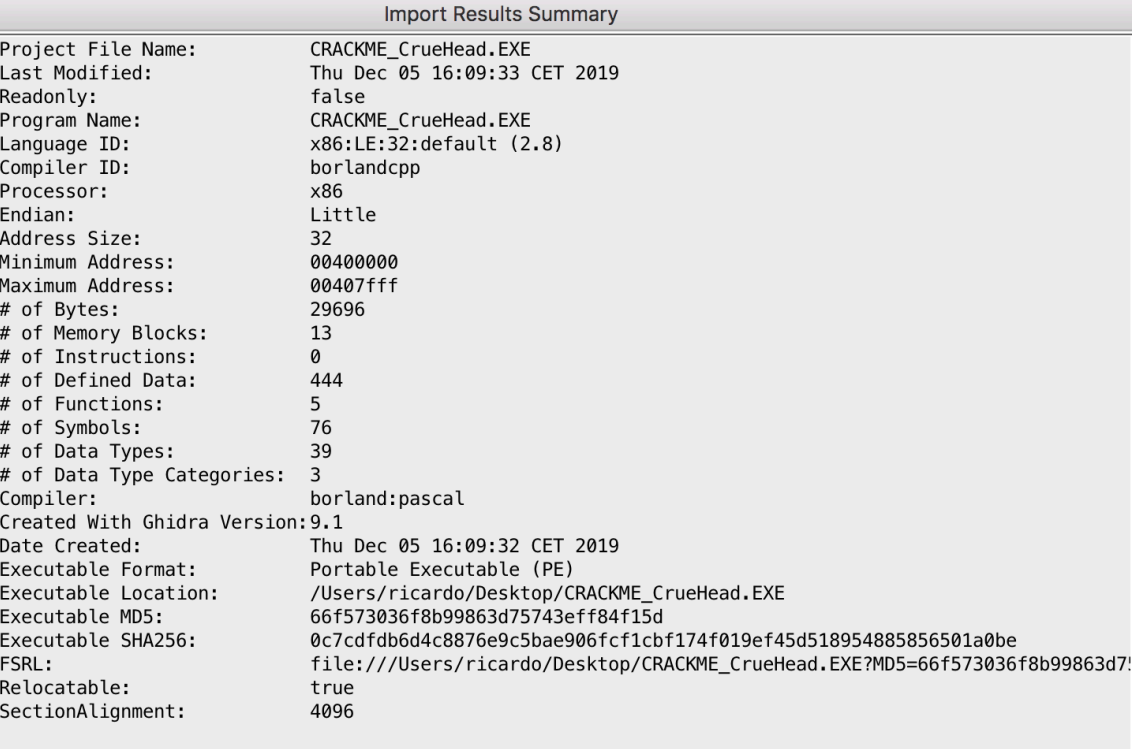

#### **Additional Information**

----- Loading /Users/ricardo/Desktop/CRACKME\_CrueHead.EXE -----Searching for referenced library: USER32.DLL ... Unable to find external library: USER32.DLL Searching for referenced library: COMCTL32.DLL ... Unable to find external library: COMCTL32.DLL Searching for referenced library: COMDLG32.DLL ... Unable to find external library: COMDLG32.DLL Searching for referenced library: KERNEL32.DLL ... Unable to find external library: KERNEL32.DLL Searching for referenced library: GDI32.DLL ...

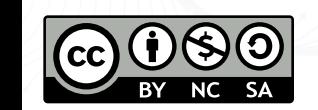

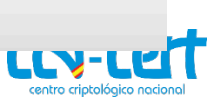

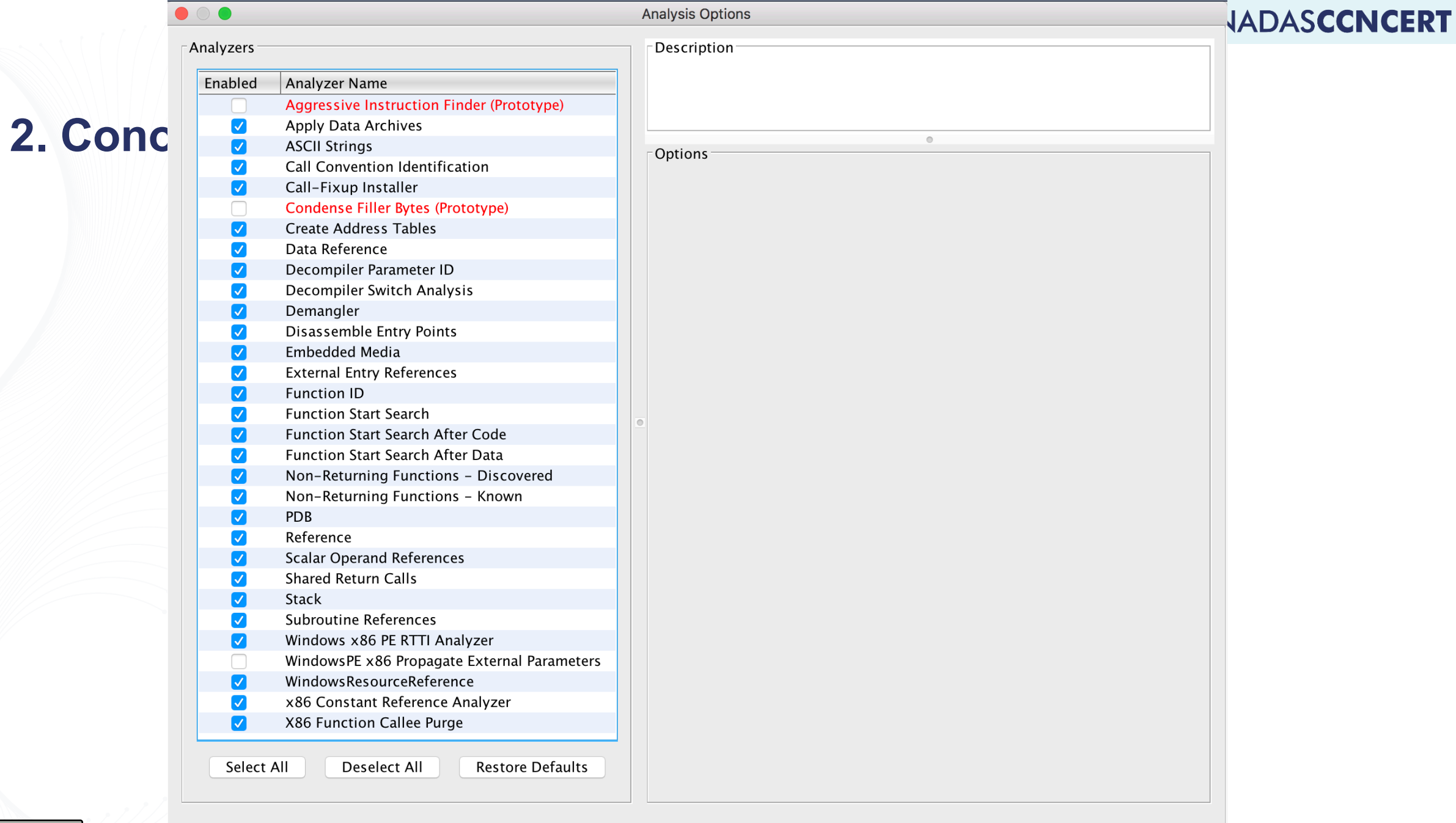

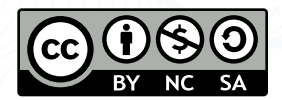

Cancel

 $\bullet\bullet\bullet$ 

 $\left($  $\blacktriangleright$  CodeBrowser: prueba:/CRACKME\_CrueHead.EXE

File Edit Analysis Navigation Search Select Tools Window Help

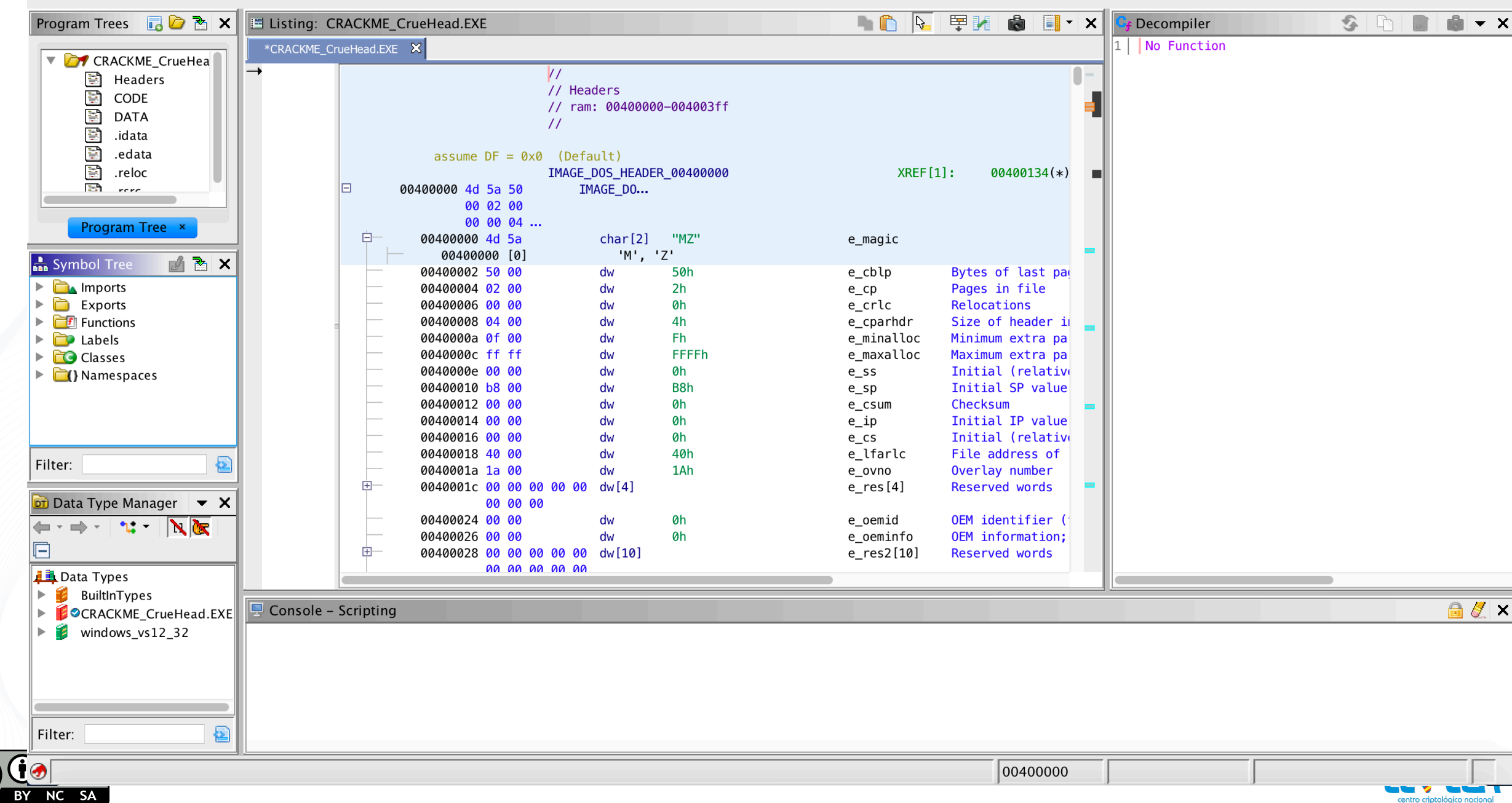

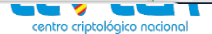

- **Ventana principal dividida en 2 partes**
- **Parte lateral**:
	- "Program trees": **permite organizar las secciones del código desensamblado de diferentes modos**.<br>Haciendo click derecho, en "Modularize By" aparecen las opciones ("Subroutine", "Complexity Depth" o "Dominance")
	- "Symbol trees": muestra los **funciones de importación, exportación, propias, etiquetas, clases y namespaces de la aplicación**. Con click derecho sobre una función de importación y "Show references to" nos mostrará todas las referencias a esa función
	- "Data Type Manager" muestra todos los **tipos definidos, incluyendo los propios del compilador, así como l'os específicos de la aplicación y otros de Ghidra** (los de Windows en "windows vs12\_32").<br>Con click derecho sobre uno de ellos, se pueden encontrar las ocurrencias con "Find uses of"

#### • **Parte principal**:

- "Listing": **ventana de desensamblado**. Altamente configurable (botón "Edit the Listing Fields")
- "Decompile": **ventana de decompilado**. Interpretación en pseudo-C del lenguaje de bajo nivel (bastante bueno; menos GOTO que IDA Pro)
	- *Lectura recomendada*: "No More Gotos: Decompilation Using Pattern-Independent Control-Flow Structuring and Semantics-Preserving Transformations" (NDSS'15)
- Mantiene sincronía entre ambas ventanas
- **Manual de ayuda**: selecciona la parte que quieres consultar y presiona tecla "F1"

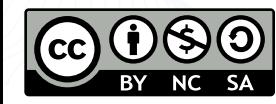

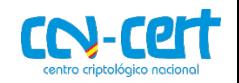

Opciones del panel de desensamblado

- **Adición de comentarios**: diferentes tipos de comentarios
- **Navegación en llamadas**
	- Hacia delante (Alt/Opt + flecha derecha) y hacia atrás (Alt/Opt + fecha izquierda) [iconos de flecha]
- **Etiquetas** en direcciones para facilitar análisis

- Tanto las etiquetas como los comentarios **se mantienen entre vistas**
	- **Ghidra mantiene la coherencia entre las diferentes partes de la herramienta**

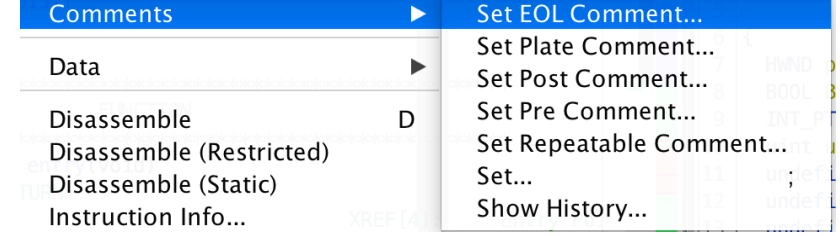

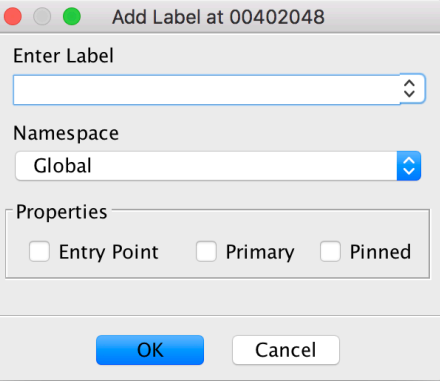

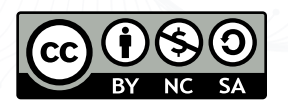

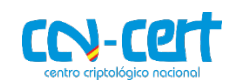

Opciones del panel de decompilado

- **Análisis de flujo de datos** (Data Flow Analysis) automático (auto-análisis)
- Conceptos mínimos sobre DFA:
	- **Permite calcular el efecto de un bloque básico, mediante la composición de los efectos de cada expresión**
	- **Ejemplo**: considera la expresión "a = b + c"
		- Está usando "b" y "c"
		- "Mata" una definición anterior (valor anterior de "a")
		- Proporciona una nueva definición ("a")
	- **Útil para diferentes análisis**:
		- *Available expressions*
		- *Liveness*
		- *Very busy expressions*
		- *Reaching definitions*: definiciones def-use
			- Una definición de una variable "x" es una expresión que asigna un valor a "x"
			- Una definición "d" alcanza un punto de programa "p" si ∃ un camino desde el punto que sigue inmediatamente a "d" hasta "p" tal que "d" no es eliminado en el camino

• Click derecho para ver cadenas def-use y forward/backward slices; flujos desde menú "Select"

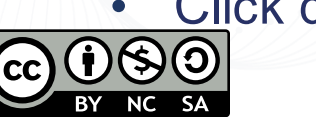

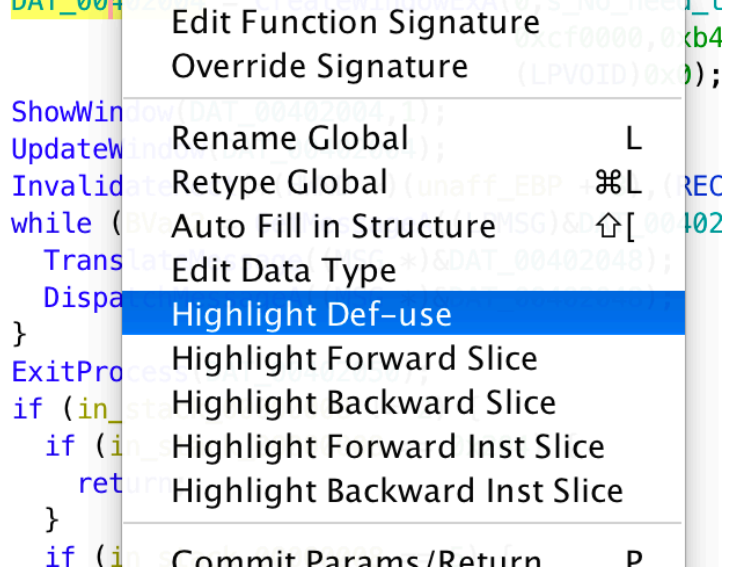

RegisterClassA((WNDCLASSA \*)&DAT\_00402064);

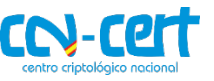

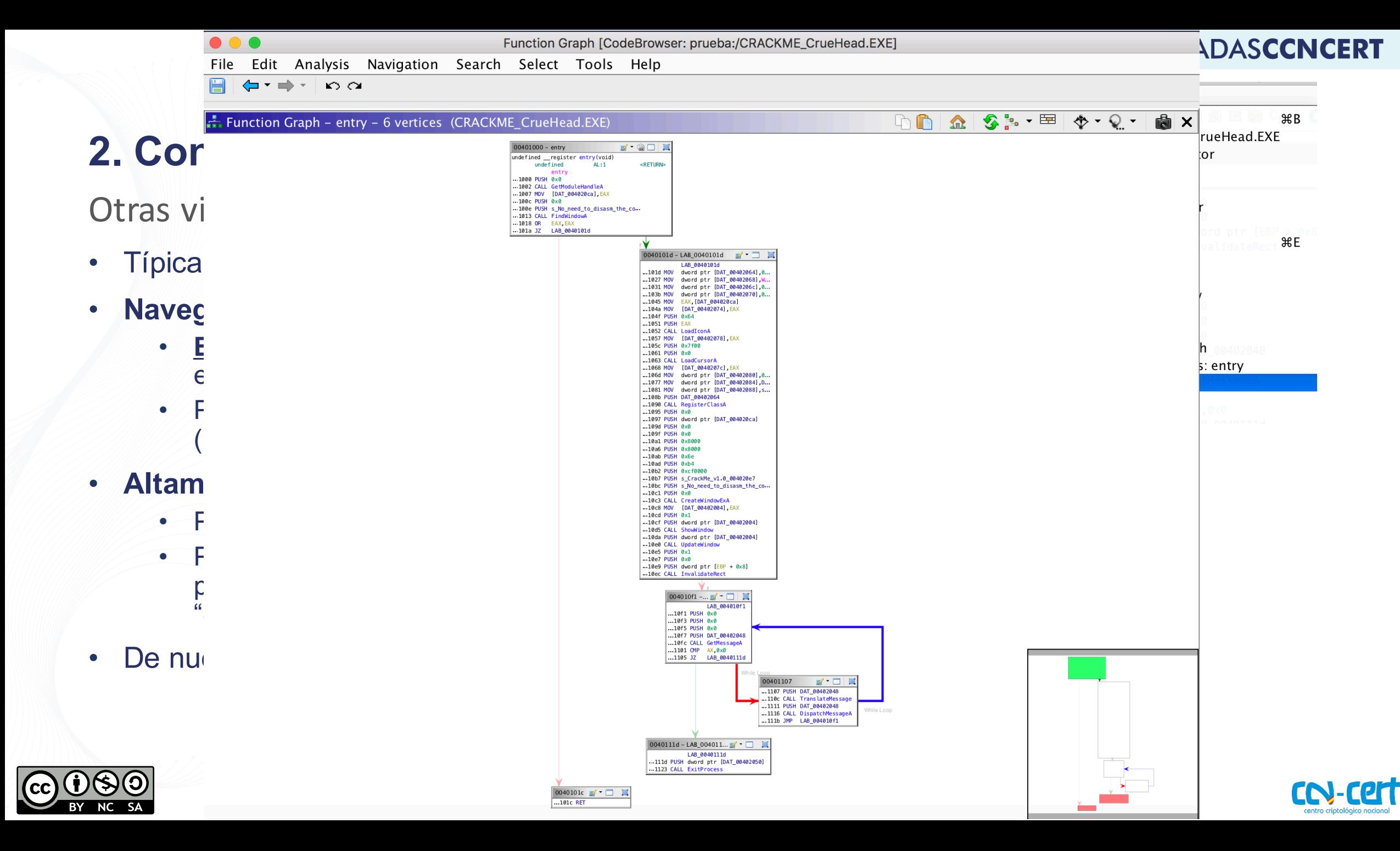

#### Otras vistas de interés

- **"Function Call Graph"**
	- **ICFG** (interprocedural CFG)
	- Navegación (delante/atrás) como en la ventana de desensamblado
- **"Disassembled View"**
	- Ventana con **código desensamblado, sin florituras**
- **"Defined strings"**
	- **Listado de cadenas del binario**
	- Desde la ventana del desensamblado, click derecho "References > Show References to Address"
- **"Bytes: …"** 
	- **Visor hexadecimal** (permite edición)
	- Opciones de visión configurables
- **Terminal de Python integrada**

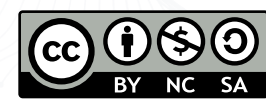

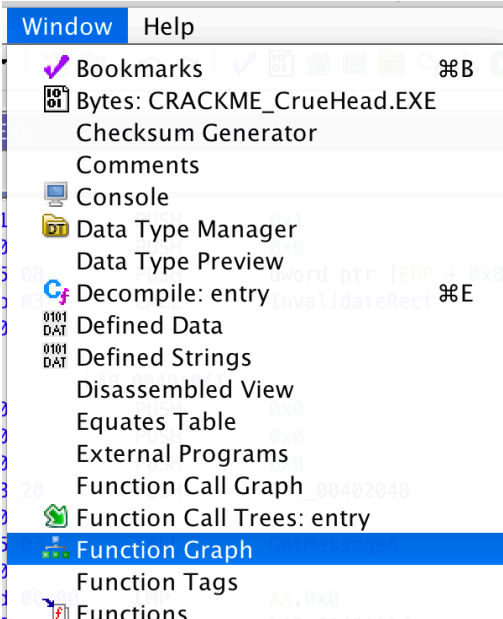

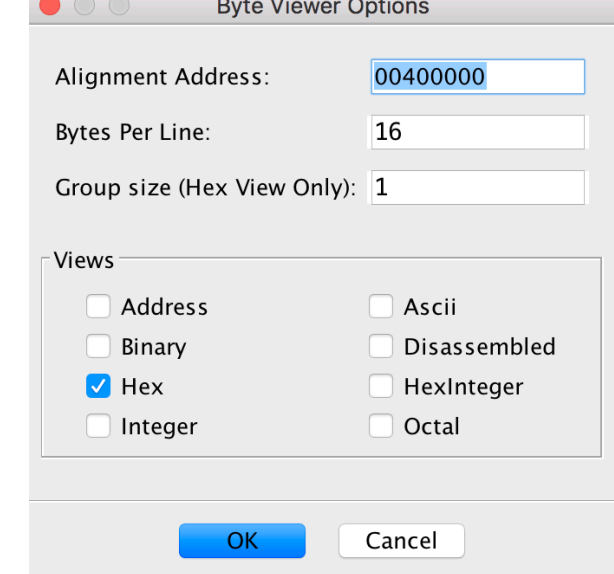

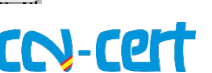

#### **#XIIIJORNADASCCNCERT**

¿P-Code?

- **NO CONFUNDIR con VB P-code**
	- https://web.archive.org/web/20010222035711/http://msdn.microsoft.com /library/backgrnd/html/msdn\_c7pcode2.htm
	- https://web.archive.org/web/20151222171103/http://www.woodmann.co m/crackz/Tutorials/Vbpcode.htm
- **Lenguaje intermedio para instrucciones de ensamblador**
	- Permite hacer análisis más fácil
	- **Abstrae la complejidad de cada ISA, proveyendo un conjunto de instrucciones común y simplificado, e independiente de la arquitectura**
- **Generado con SLEIGH**
	- Lenguaje específico de Ghidra que proporciona información de desensamblado (bytes 89 d8 es MOV EAX, EBX) e información semántica (MOV EAX, EBX es EAX = COPY EBX)
- **Representación Single Static Assignment**(SSA)
	- A cada variable se le asigna un valor una única vez
- Documentación adicional en docs/languages/html/pcoderef.html
	- Accesible en https://ghidra-decompiler-docs.netlify.com/index.html

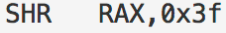

RAX, RSI

 $RAX = COPY RSI$ 

**MOV** 

 $$Ub7c0:4 = INT$  AND 63:4, 63:4  $$Ub7d0:8 = COPY RAX$  $RAX = INT RIGHT RAX, $UB7c0$  $$U33e0:1 = INT_N0TEQUAL $UB7c0, 0:4$  $$U33f0:4 = INT_SUB $Ub7c0, 1:4$  $$U3400:8 = INT_RIGHT $UB7d0, $U33f0$  $$U3410:8 = INT$  AND  $$U3400$ , 1:8  $$U3430:1 = INT NOTEQUAL $U3410, 0:8$  $$U3440:1 = BOOLNEGATE $U33e0$  $$U3450:1 = INT$  AND  $$U3440$ , CF  $$U3460:1 = INT AND $U33e0, $U3430$  $CF = INT OR $U3450, $U3460$  $$U3490:1 = INT EQUAL $Ub7c0, 1:4$  $$U34b0:1 = INT_SLES $UB7d0, 0:8$  $$U34c0:1 = BOOLNEGATE $U3490$  $$U34d0:1 = INT AND $U34c0, OF$  $$U34e0:1 = INT AND $U3490, $U34b0$  $OF = INT_OR$  \$U34d0, \$U34e0  $$U2e00:1 = INT NOTEQUAL $Ub7c0, 0:4$  $$U2e20:1 = INT$  SLESS RAX, 0:8  $$U2e30:1 = BOOL NEGATE $U2e00$  $$U2e40:1 = INT$  AND  $$U2e30$ , SF  $$U2e50:1 = INT$  AND  $$U2e00$ ,  $$U2e20$  $SF = INT OR $U2e40, $U2e50$  $$U2e80:1 = INT_EQUAL RAX, 0:8$  $$U2e90:1 = BOOLNEGATE $U2e00$  $$U2ea0:1 = INT AND $U2e90, ZF$  $$U2eb0:1 = INT$  AND  $$U2e00$ ,  $$U2e80$  $ZF = INT OR $U2ea0, $U2eb0$ 

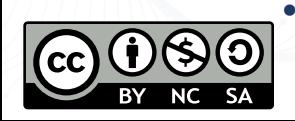

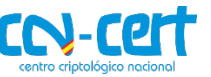

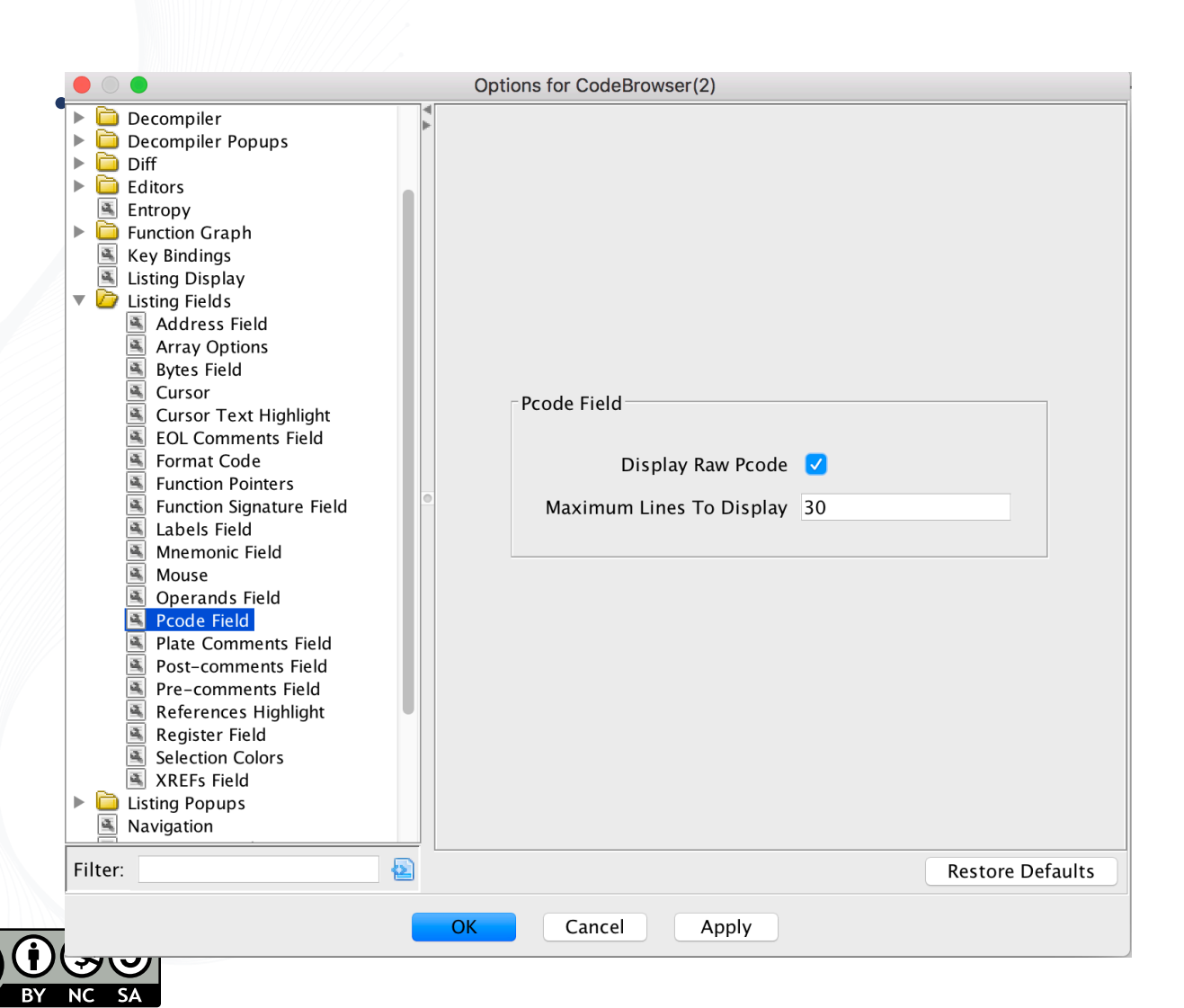

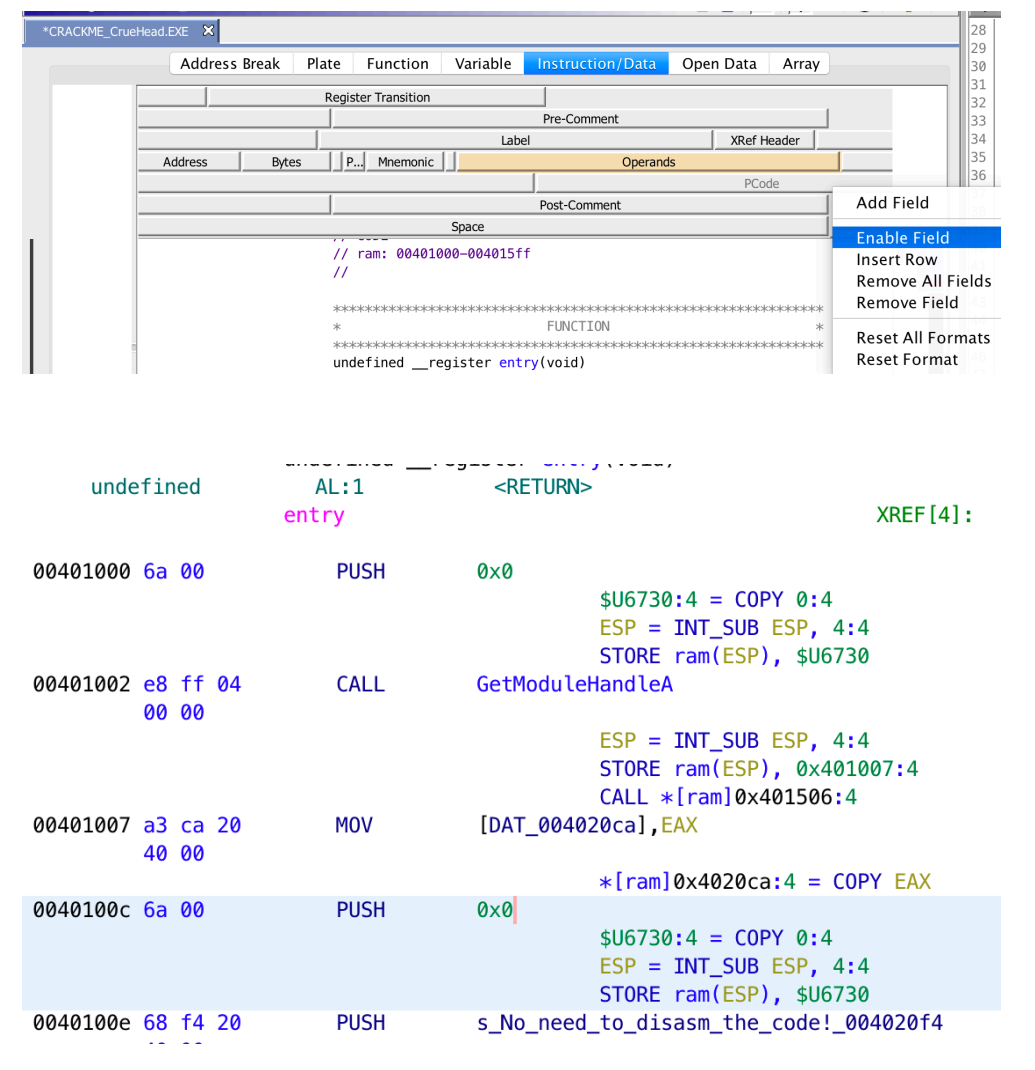

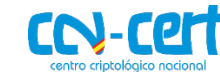

Otras características

- Soporte de **decompilación de diferentes arquitecturas**
	- X86, x64, SPARC, PPC, …
	- *Extensible a otras arquitecturas*
- "Tools > Program Differences"
	- Útil para detectar cambios en el mismo binario
- **Editor de estructuras**
	- Accesible desde ventana "Data Type Manager"

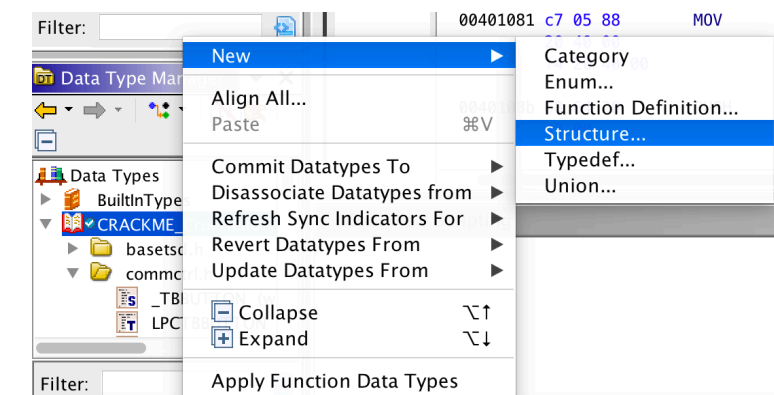

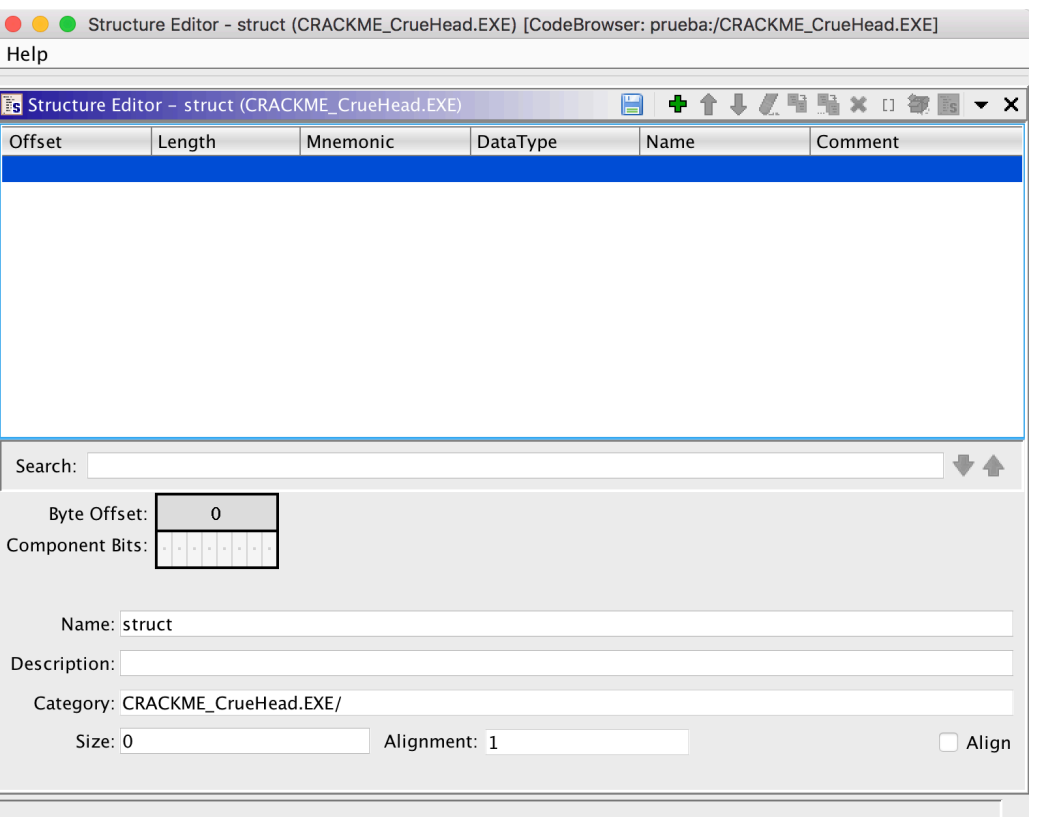

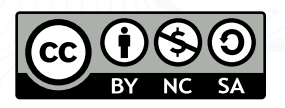

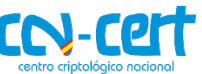

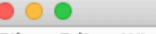

#### File Edit Window Help

 $||$ |||+3||00||0

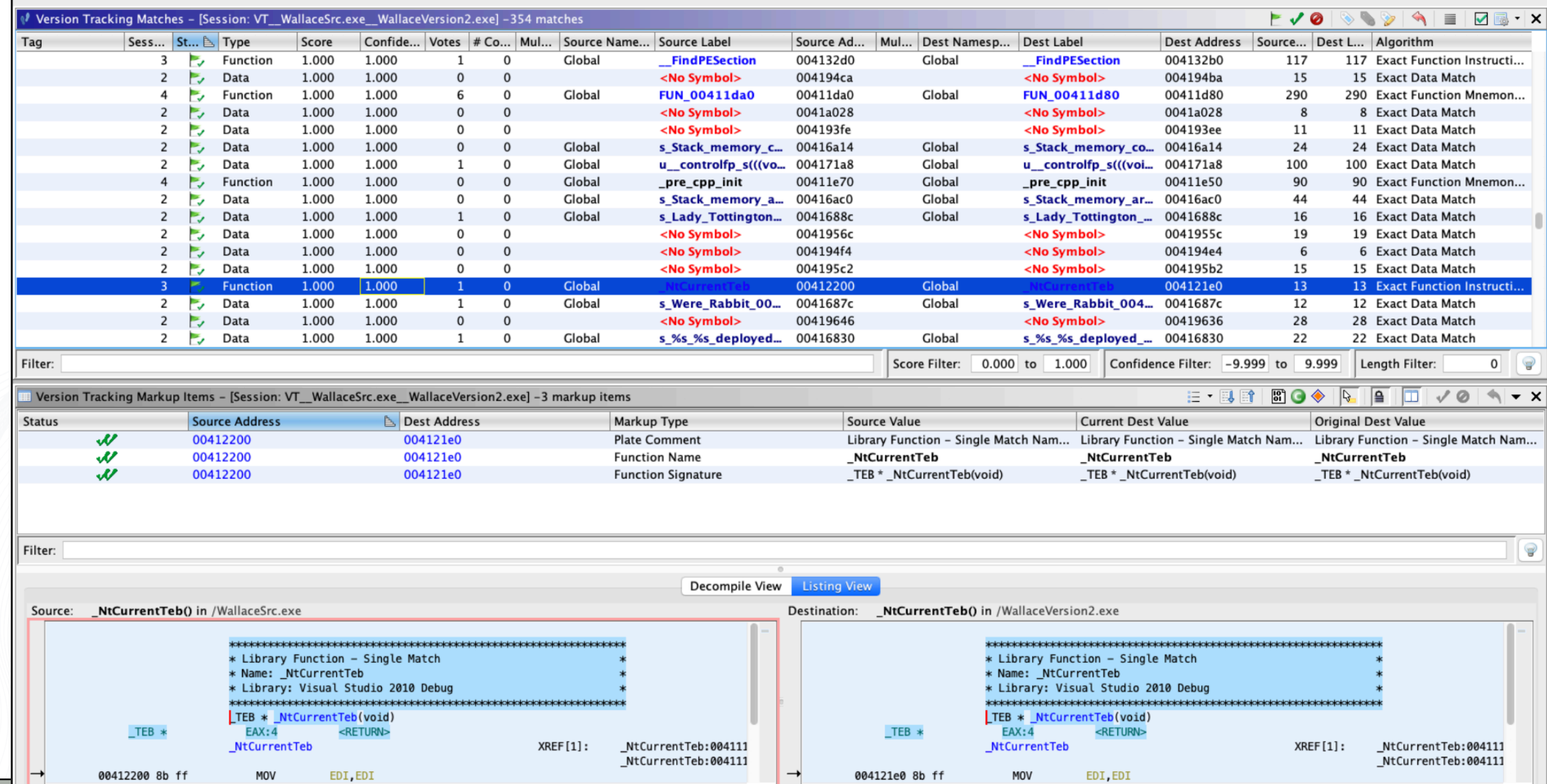

a a s

T

**Scripting** 

- **Acepta scripts** tanto en Java como en Python (con Jython)
- **Ejecución desde la GUI o modo headless** (vía línea de comandos, sin interfaz)
- Para usar tus propios scripts, **primero debes de importarlos**:
	- "Display Script Manager > Script Directories > +"
- **Ventana "Console"** 
	- Muestra salida del script

- **Ejemplo**: cálculo de complejidad ciclomática (de todas las funcs)
	- Medida de Ingeniería del Software
	- Calcula caminos únicos desde de una función
	- Permite identificar funciones complejas, parsers, o máquinas de estados
	- *Créditos: presentación de INFILTRATECON 2019*

```
//Escribe el nombre de cada función en la consola
//@category
               Demo Jornadas STIC
```
import ghidra.app.script.GhidraScript; import ghidra.program.model.listing.\*;

public class HelloWorld extends GhidraScript{

```
@Override
public void run() throws Exception{
    println("Hola, CCN CERT!");
    Function current = getFirstFunction();
    while(current != null){
        println(current.getName());
        current = getFunctionAfter(current);
```
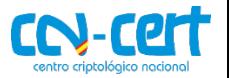

Scripting<br>Ticardoefreyja:~/ghidra 9.1 PUBLICS ./support/analyzeHeadless ~/ prueba -scriptPath ~/Desktop/demo-scripts -postscript ComputeCyclomaticComplexityForAllFunctions.java -process -recursive iava version "11.0.5" 2019-10-15 LTS Java(TM) SE Runtime Environment 18.9 (build 11.0.5+10-LTS) Java HotSpot(TM) 64-Bit Server VM 18.9 (build 11.0.5+10-LTS, mixed mode) INFO Using log config file: jar:file:/Users/ricardo/ghidra 9.1 PUBLIC/Ghidra/Framework/Generic/lib/Generic.jar!/generic.log4j.xml (LoggingInitialization) INFO Using log file: /Users/ricardo/.ghidra/.ghidra\_9.1\_PUBLIC/application.log (LoggingInitialization) INFO Loading user preferences: /Users/ricardo/.ghidra/.ghidra\_9.1\_PUBLIC/preferences (Preferences) INFO Class search complete (987 ms) (ClassSearcher) INFO Initializing SSL Context (SSLContextInitializer) INFO Initializing Random Number Generator... (SecureRandomFactory) INFO Random Number Generator initialization complete: NativePRNGNonBlocking (SecureRandomFactory) NFO Trust manager disabled, cacerts have not been set (ApplicationTrustManagerFactory) INFO HEADLESS Script Paths: /Users/ricardo/Desktop/demo-scripts /Users/ricardo/ghidra scripts

> (AutoAnalysisManager) NFO REPORT: Analysis succeeded for file: /CRACKME\_CrueHead.EXE (HeadlessAnalyzer) NFO SCRIPT: /Users/ricardo/Desktop/demo-scripts/ComputeCyclomaticComplexityForAllFunctions.java (HeadlessAnalyzer) NFO entry complexity: 3 (GhidraScript) NFO WndProc complexity: 13 (GhidraScript) NFO FUN 00401257 complexity: 8 (GhidraScript) NFO FUN 0040130e complexity: 4 (GhidraScript) NFO FUN\_0040134d complexity: 1 (GhidraScript) NFO FUN\_00401362 complexity: 1 (GhidraScript) NFO FUN\_0040137e complexity: 4 (GhidraScript) NFO FUN\_004013c2 complexity: 2 (GhidraScript) NFO FUN\_004013d2 complexity: 1 (GhidraScript) INFO FUN\_004013d8 complexity: 2 (GhidraScript)<br>INFO LoadCursorA complexity: 0 (GhidraScript)<br>INFO MessageBeep complexity: 0 (GhidraScript)<br>INFO LoadIconA complexity: 0 (GhidraScript)<br>INFO LoadIconA complexity: 0 (GhidraScr INFO SetFocus complexity: 0 (GhidraScript) INFO MessageBoxA complexity: 0 (GhidraScript) INFO PostQuitMessage complexity: 0 (GhidraScript) NFO InvalidateRect complexity: 0 (GhidraScript) NFO TranslateMessage complexity: 0 (GhidraScript) NFO ShowWindow complexity: 0 (GhidraScript) NFO UpdateWindow complexity: 0 (GhidraScript) NFO RegisterClassA complexity: 0 (GhidraScript) NFO CreateWindowExA complexity: 0 (GhidraScript) NFO DefWindowProcA complexity: 0 (GhidraScript) NFO DialogBoxParamA complexity: 0 (GhidraScript) NFO DispatchMessageA complexity: 0 (GhidraScript) NFO EndDialog complexity: 0 (GhidraScript) INFO FindWindowA.complexity: 0 (GhidraScript)<br>INFO GetDlgItemTextA.complexity: 0 (GhidraScript) GetMessageA complexity: 0 (GhidraScript) **NFO** GetModuleHandleA complexity: 0 (GhidraScript) **NFO** NFO ExitProcess complexity: 0 (GhidraScript) ANALYZING changes made by post scripts: /CRACKME\_CrueHead.EXE (HeadlessAnalyzer) REPORT: Post-analysis succeeded for file: /CRACKME CrueHead.EXE (HeadlessAnalyzer)

REPORT: Save succeeded for processed file: /CRACKME CrueHead.EXE (HeadlessAnalyzer)

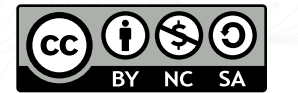

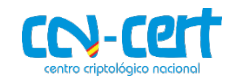

### **3. Ejemplos de uso**

#### • **Metodología de ingeniería inversa**

- Si se puede, ejecutarlo para comprender funcionamiento (flujo de ventanas, información, etc.)
- **Análisis de cadenas**
	- Búsqueda de cadenas de interés y análisis del código cercano
- **Comprensión del código desensamblado / decompilado**
- **¿Aplicar scripts?**

 $\bullet$  . . .

- Cálculo de complejidad ciclomática
- Búsqueda de constantes típicas de criptografía

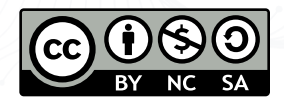

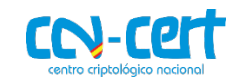

### **3. Ejemplos de uso**

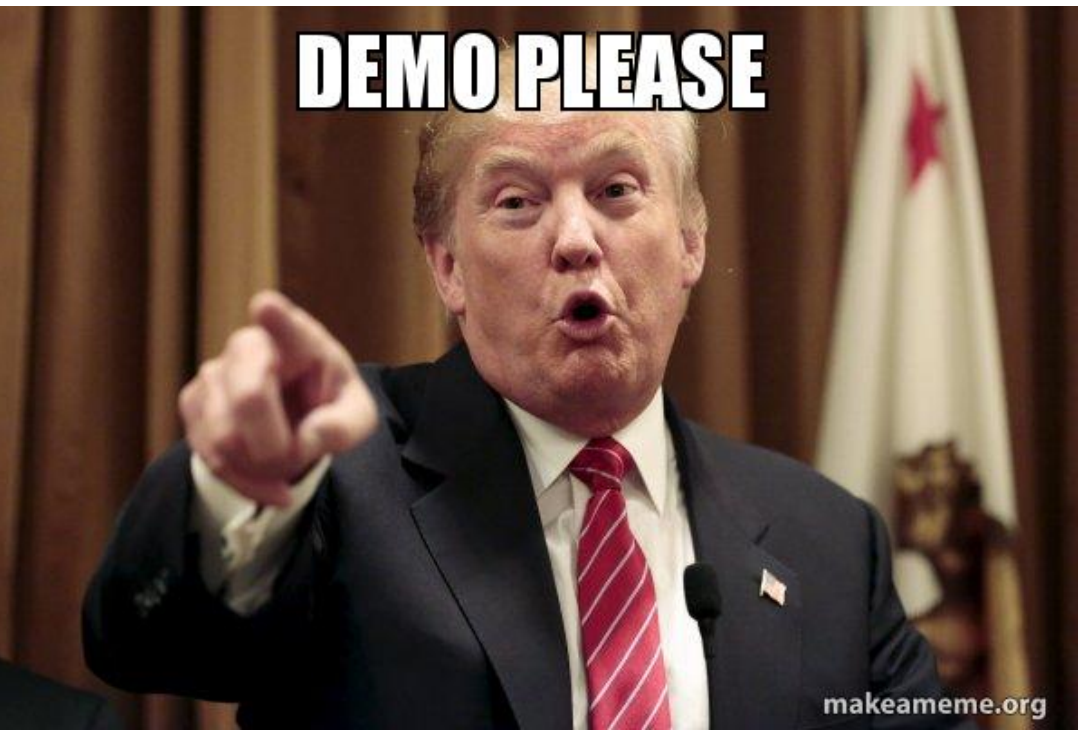

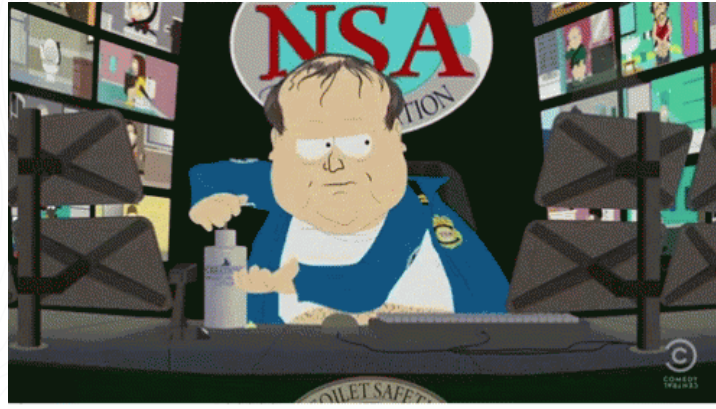

memeguy.com

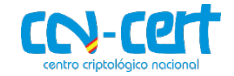

### **4. Conclusiones**

#### • **Retos de análisis estático**:

- Ofuscación
- Software packing

#### • **Herramienta SRE bastante completa**

- Desarrollada por la NSA
- *For reverse engineers, by reverse engineers*
- **Pros**:
	- Código abierto
	- Técnicas de análisis estático incorporadas (CFA, DFA, symbolic execution?)
	- Útil como alternativa a IDA Pro para talleres o clases prácticas
	- Modo GUI y modo headless
	- Scripting
- **Contras**:
	- Le falta capacidad de depuración
	- Interfaz demasiado compleja
	- Java
- **Una herramienta útil para nuestra tool chain (pero no única!)**
- **Recursos online**: https://ghidra.re/online-courses/

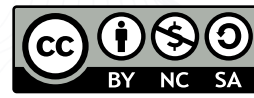

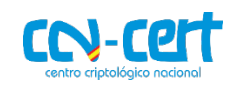

#XIIIJORNADASCCNCERT

**Q&A**

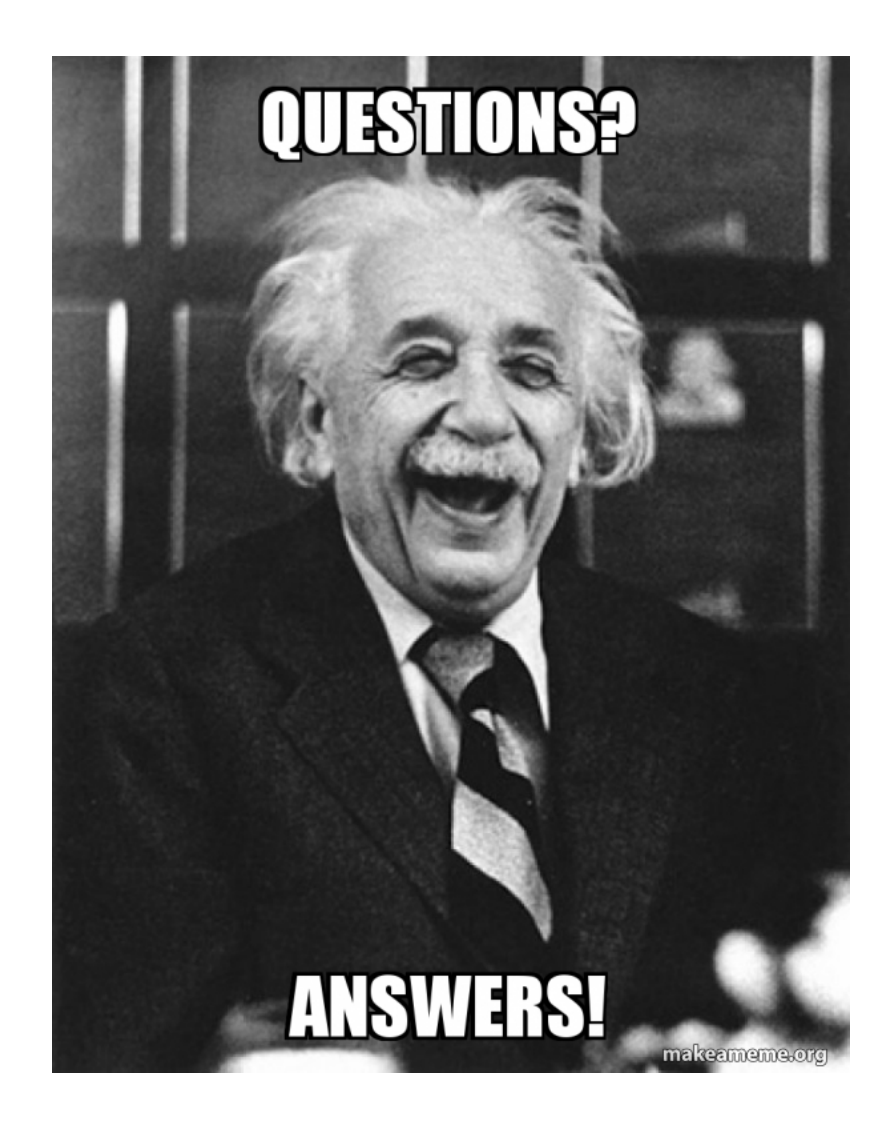

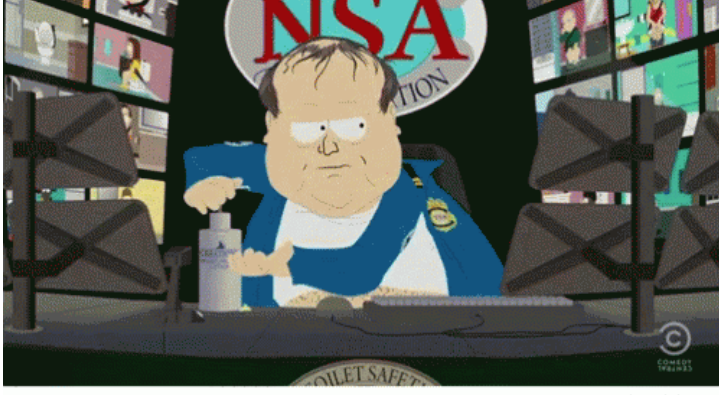

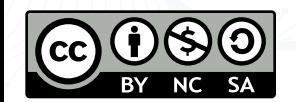

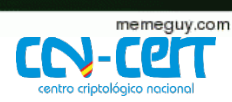

# COMUNIDAD Y CONFIANZA,

### #XIIIJORNADASCCNCERT

**OC.CCN.CNI.ES WWW.CCN.CNI.ES WWW.CCN-CERT.CNI.ES**  **XIII JORNADAS STIC CCN-CERT** 

Allaac

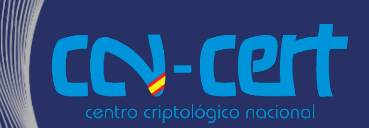